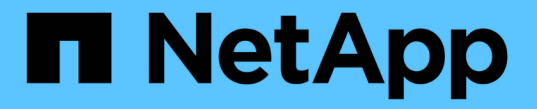

# **7-Mode** 전환 툴 **CLI**를 사용하여 볼륨 전환

## ONTAP 7-Mode Transition

NetApp December 19, 2023

This PDF was generated from https://docs.netapp.com/ko-kr/ontap-7mode-transition/copybased/concept\_scenarios\_for\_selecting\_volumes\_in\_a\_session.html on December 19, 2023. Always check docs.netapp.com for the latest.

# 목차

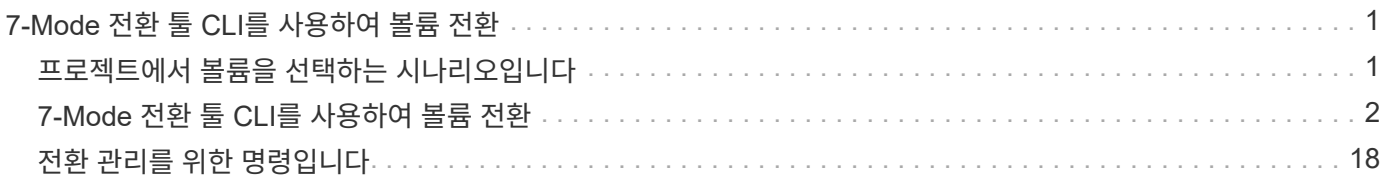

# <span id="page-2-0"></span>**7-Mode** 전환 툴 **CLI**를 사용하여 볼륨 전환

7-Mode 전환 툴은 7-Mode 볼륨을 전환할 수 있는 명령을 제공합니다. Linux 시스템에 7-Mode Transition Tool이 설치되어 있는 경우 CLI를 사용하여 전환을 수행해야 합니다.

이 툴은 7-Mode 스토리지 시스템의 볼륨 및 IP 주소 정보를 수집하고 7-Mode 구성을 검증하며, 클러스터와 상호 작용하여 SVM에 구성을 적용합니다.

# <span id="page-2-1"></span>프로젝트에서 볼륨을 선택하는 시나리오입니다

프로젝트 구성을 계획하고 단일 전환 작업에서 전환할 7-Mode 볼륨을 결정하는 것은 애플리케이션의 다운타임을 줄이는 데 도움이 될 수 있습니다. 일부 예제 시나리오를 이해하면 사용자 환경에서 프로젝트를 만드는 데 도움이 됩니다.

### 양방향 **SnapMirror** 관계

양방향 SnapMirror 관계를 전환을 위해서는 각 볼륨에 대해 서로 다른 전환 프로젝트를 생성해야 합니다.

예를 들어, 아래 그림과 같이 시스템1의 vF1:vol1(기본)과 시스템2의 vf2:vol1(보조) 사이에 존재하는 볼륨 SnapMirror 관계를 고려하십시오. 마찬가지로, 시스템 2의 vf2:vol2(운영)와 시스템 1의 vF1:vol2(보조) 사이에 또 다른 볼륨 SnapMirror 관계가 있습니다.

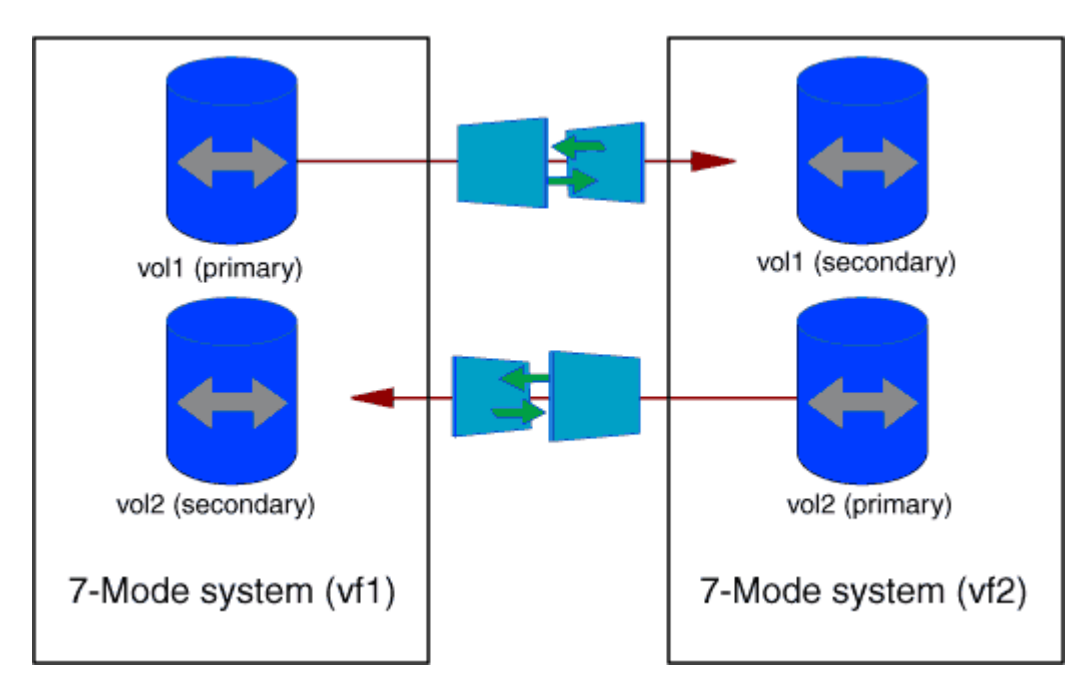

하나의 전이 프로젝트에서 볼륨 vF1:vol1과 vF1:vol2를 결합할 수 없습니다. 마찬가지로, 하나의 전환 프로젝트에서 볼륨 vf2:vol1 및 vf2:vol2를 결합할 수 없습니다. 볼륨 SnapMirror 관계를 전환하기 위해 각 볼륨에 대해 별도의 전환 프로젝트를 생성해야 합니다.

### **CIFS** 구성이 있는 볼륨

모든 CIFS 관련 구성이 SVM으로 완전히 전환되도록 하나의 프로젝트에서 CIFS 구성이 있는 볼륨을 그룹화해야 합니다.

예를 들어, 7-Mode 시스템 또는 vFiler 유닛의 볼륨 10개에 연결된 CIFS 공유, 홈 디렉토리 검색 경로 및 감사 구성이 있는 경우 이러한 10개의 볼륨은 하나의 프로젝트로 전환되어야 합니다. 이렇게 하면 전환 후 SVM에 모든 볼륨 및 CIFS 구성이 완전히 적용됩니다.

#### 운영 볼륨과 여러 보조 볼륨 간의 **SnapMirror** 관계

운영 볼륨과 여러 보조 볼륨 사이에 SnapMirror 관계가 존재하고 모든 보조 볼륨이 동일한 7-Mode 컨트롤러에 있는 경우, 보조 프로젝트를 생성하여 모든 보조 볼륨을 그룹화하고 해당 프로젝트의 모든 보조 볼륨의 전환을 완료할 수 있습니다. 그런 다음 기본 프로젝트를 생성하여 운영 볼륨을 전환하고 SnapMirror 전환을 완료할 수 있습니다.

## **7-Mode** 전환 툴 **CLI**를 사용하여 볼륨 전환

7-Mode 전환 툴은 7-Mode 볼륨을 전환할 수 있는 명령을 제공합니다. Linux 시스템에 7-Mode Transition Tool이 설치되어 있는 경우 CLI를 사용하여 전환을 수행해야 합니다.

이 툴은 7-Mode 스토리지 시스템의 볼륨 및 IP 주소 정보를 수집하고 7-Mode 구성을 검증하며, 클러스터와 상호 작용하여 SVM에 구성을 적용합니다.

전이 프로젝트 작성

전환 프로젝트를 생성하여 7-Mode 오브젝트를 식별하고 이러한 객체가 ONTAP 오브젝트로 매핑되는 방법을 파악할 수 있습니다. 7-Mode 전환 툴은 프로젝트를 생성하는 동안 전환 개체에 대한 정보를 수집하고 저장합니다. 이 프로젝트 정보를 사용하여 단계별로 전환을 수행할 수 있습니다.

다음 정보를 수집해야 합니다.

- 프로젝트 형식: 가능한 값은 독립 실행형, 기본 또는 보조 값입니다
- MultiStore 라이센스가 있는 경우 7-Mode 스토리지 시스템 또는 기본 vFiler 유닛의 FQDN 또는 IP 주소입니다
- 7-Mode 스토리지 시스템의 관리 사용자 이름 및 암호입니다
- 7-Mode 볼륨 목록입니다
- 클러스터 관리 LIF의 FQDN 또는 IP 주소입니다
- SVM 이름

단계

- 1. 시작 \* 메뉴에서 \* 모든 프로그램 \* > \* NetApp 7-Mode 전환 툴 \* > \* NetApp 7-Mode 전환 툴(CLI) 3.0 \* 을 클릭하여 7-Mode 전환 툴 명령 프롬프트를 엽니다.
- 2. 전환 프로젝트의 일부인 시스템의 사용자 이름과 암호를 추가합니다.

'\* 전이 자격 증명 add -h\_host\_name\_-u\_user\_name\_ \* '

'*host\_name*'은(는) 7-Mode 시스템 또는 클러스터의 FQDN 또는 IP 주소입니다.

'*user\_name*'은(는) 시스템의 관리 사용자 이름입니다.

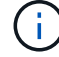

전환 프로젝트에 추가할 각 스토리지 시스템에 대해 이 단계를 반복해야 합니다.

```
7-Mode Transition Tool>transition credentials add -h system1.example.com
-u root
Enter password for 'root@system1.example.com':
```
3. 전이 프로젝트 작성:

'\* 전이 CBT create-p\_project\_name\_-t\_project\_type\_-n\_7-Mode\_system\_-c\_data-copy-ipaddress\_[ f vFiler\_name ] [-h\_cluster\_-v\_vserver\_name\_ \* '

'*PROJECT\_NAME*'은(는) 전이 프로젝트의 이름입니다.

'*PROJECT\_TYPE*'은(는) 프로젝트 유형입니다. 유효한 값은 독립 실행형, 2차 또는 1차 값입니다.

'*7-Mode\_system*'은 7-Mode 시스템의 FQDN 또는 IP 주소입니다.

'*cluster*'는 클러스터 관리 LIF의 IP 주소 또는 클러스터의 FQDN입니다.

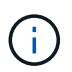

7-Mode 시스템 및 클러스터의 호스트 이름은 프로젝트를 생성하는 동안 입력한 호스트 이름과 같아야 합니다.

'*data-copy-ipaddress*'는 데이터가 복사되는 IP 주소입니다.

'*vfiler\_name*'은(는) 기본 vFiler 장치가 아닌 단위의 이름입니다.

'*vserver\_name*'은 SVM의 이름입니다.

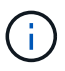

새 SVM의 경우 '-g' 옵션을 사용하여 SVM의 루트 볼륨의 애그리게이트 이름을 제공해야 합니다.

```
7-Mode Transition Tool>transition cbt create -p sample_project -t
standalone -n system1.example.com -n 10.238.55.33 -h
cluster1.example.com -v vs2
```
전환 프로젝트가 준비 상태로 전환됩니다.

4. 7-Mode 볼륨과 ONTAP 볼륨을 프로젝트에 추가합니다.

'\* 전이 CBT 볼륨 에어에어 ADD-p\_PROJECT\_NAME\_-v\_7-Mode\_VOLUME\_-c\_vserver\_volume\_g\_aggr\_name\_-t \* '

'*7-Mode\_volume*'은 7-Mode 볼륨 이름입니다.

'*vserver\_volume*'은 SVM의 ONTAP 볼륨입니다.

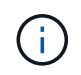

기본 전송이 완료된 ONTAP 볼륨을 추가할 수도 있습니다. 준비 단계에서 이러한 볼륨을 추가할 경우 데이터 복사 단계에서는 증분 전송만 수행됩니다.

'*aggr\_name*'은(는) 시작 작업 중에 ONTAP 볼륨 '*vserver\_volume*'이(가) 생성되는 집계입니다.

'*-t*'는 SnapMirror 관계에 있는 볼륨을 독립 실행형 볼륨으로 전환해야 하는 경우에 사용됩니다.

볼륨이 독립 실행형 볼륨으로 전환되면 전환 중에 SnapMirror 관계가 유지되지 않습니다.

SnapMirror 관계에 있는 SnapLock 규정 준수 볼륨의 경우 7-Mode 전환 툴을 통해 SnapLock 규정 준수 볼륨의 SnapMirror 관계 전환을 자동화할 수 없습니다. SnapMirror 관계에 있는 모든 SnapLock 규정 준수 볼륨은 독립형, 운영 또는 2차 프로젝트에 볼륨을 포함하여(t 플래그를 지정하여) 독립 실행형 볼륨으로 전환되어야 합니다. 그런 다음 전환 후 이러한 볼륨 간에 SnapMirror 재동기화 작업을 수동으로 수행해야 합니다.

을 참조하십시오 [SnapLock](https://docs.netapp.com/ko-kr/ontap-7mode-transition/copy-based/concept_considerations_for_transitioning_of_snaplock_compliance_volumes.html) [규정](https://docs.netapp.com/ko-kr/ontap-7mode-transition/copy-based/concept_considerations_for_transitioning_of_snaplock_compliance_volumes.html) [준수](https://docs.netapp.com/ko-kr/ontap-7mode-transition/copy-based/concept_considerations_for_transitioning_of_snaplock_compliance_volumes.html) [볼륨의](https://docs.netapp.com/ko-kr/ontap-7mode-transition/copy-based/concept_considerations_for_transitioning_of_snaplock_compliance_volumes.html) [전환을](https://docs.netapp.com/ko-kr/ontap-7mode-transition/copy-based/concept_considerations_for_transitioning_of_snaplock_compliance_volumes.html) [위한](https://docs.netapp.com/ko-kr/ontap-7mode-transition/copy-based/concept_considerations_for_transitioning_of_snaplock_compliance_volumes.html) [고려](https://docs.netapp.com/ko-kr/ontap-7mode-transition/copy-based/concept_considerations_for_transitioning_of_snaplock_compliance_volumes.html) [사항](https://docs.netapp.com/ko-kr/ontap-7mode-transition/copy-based/concept_considerations_for_transitioning_of_snaplock_compliance_volumes.html)

```
7-Mode Transition Tool>transition cbt volumepair add -p sample_project
-v vol1 -c vol1 -g aggr1
```
5. 프로젝트에 전환할 IP 주소를 추가합니다.

'\* 전이 CBT lif add -p\_project\_name\_-i\_ip-address\_[-m\_netmask\_] [-q\_default-gateway\_] [-p\_home\_port\_] [-n\_home\_node  $]$  \*

전환 프로젝트에는 스토리지 컷오버 중에 7-Mode 시스템에서 구성되지 않거나 제거된 기존 IP 주소와 7-Mode 또는 ONTAP에 아직 구성되지 않은 새 IP 주소를 추가할 수도 있습니다.

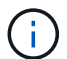

 $\left(\begin{smallmatrix} 1\ 1\end{smallmatrix}\right)$ 

FC 및 iSCSI LIF는 7-Mode 전환 툴을 통해 전환되지 않습니다.

7-Mode Transition Tool>transition cbt lif add -p sample\_project -i 192.0.2.250 -m 255.255.255.128 -g 192.40.0.1 -p e0a -n cluster1-01

새 IP 주소는 적용 구성(precutover) 작업 중 가동 상태의 ONTAP 시스템에서 구성됩니다.

6. 기본 프로젝트와 보조 프로젝트에 정보를 추가하려면 다음 단계를 따릅니다.

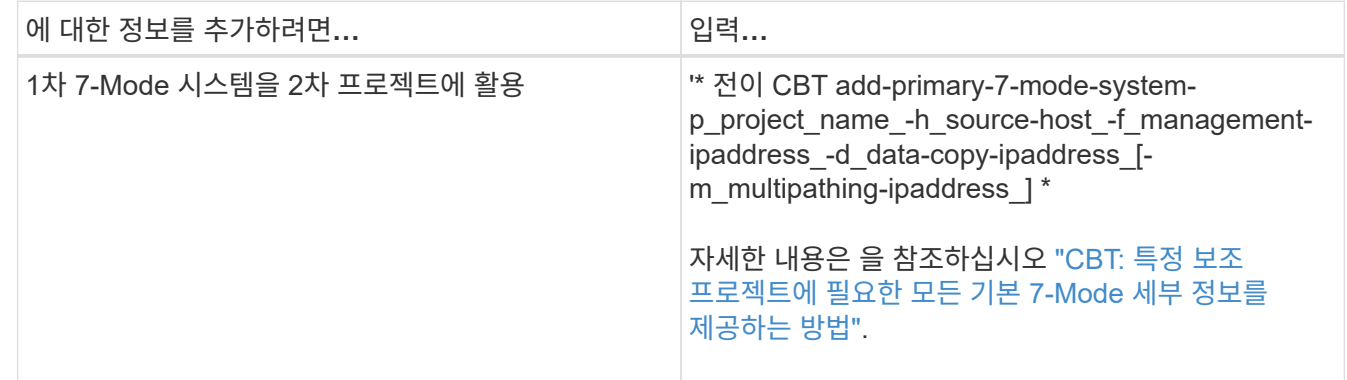

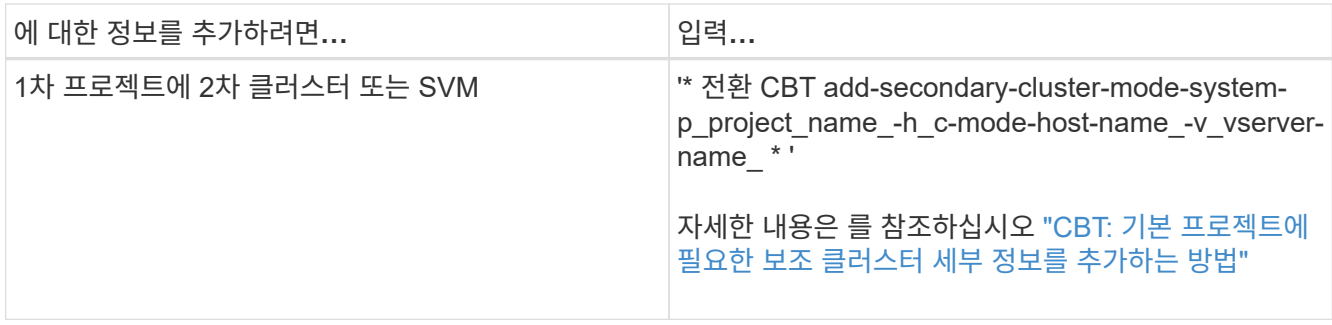

'*PROJECT\_NAME*'은(는) 전이 프로젝트의 이름입니다.

보조 7-Mode 시스템의 '스냅샷 미러 상태' 명령 출력에 표시되는 운영 7-Mode 스토리지 시스템의 호스트 이름 또는 IP 주소입니다.

7-Mode 기본 시스템 정보를 제공할 때의 고려 사항은 man 페이지를 참조하십시오.

'*management-ipaddress*'는 소스 호스트의 관리 IP 주소입니다.

'*data-copy-ipaddress*'는 데이터가 복사되는 IP 주소입니다.

'*multipathing-ipaddress*'는 데이터 복사에 사용되는 추가 IP 주소입니다.

'*c-mode-host-name*'은 프로젝트의 보조 볼륨이 전환된 클러스터의 FQDN 또는 IP 주소입니다.

'*vserver-name*'은 보조 볼륨을 호스팅하는 SVM의 이름입니다.

7. 데이터 복사 스케줄 생성:

'\* 전이 CBT 스케줄 add -p\_project\_name\_-n\_schedule\_name\_-d\_days -range\_-b\_start -time\_-e\_duration -u\_update -frequency\_-t\_available-transfers-percentage\_-c\_max-cap-concurrent-transfers\_-x\_project -SnapMirror-throttle\_\*'

다음 명령을 실행하면 사용 가능한 동시 SnapMirror 전송 수의 100%를 사용하는 스케줄을 추가하는 방법이 표시됩니다. 그러나 언제든지 25개의 동시 SnapMirror 전송을 초과할 수 없습니다.

' \* transition schedule add -p sample\_project -n dr\_active -d 1-5 -b 23:30-e 03:00-c 25-x 200-u 00:30 \* '

8. 생성된 전환 프로젝트에 대한 자세한 정보를 봅니다.

'\* 전이 CBT show-p\_project-name\_ \*

#### **CLI**를 사용하여 **7-Mode** 구성의 전환 사용자 지정

기본적으로 7-Mode 구성은 모두 ONTAP로 전환됩니다. 7-Mode 전환 툴 CLI를 사용하여 일부 또는 전체 볼륨, NFS, CIFS, SAN 및 네임 서비스 구성을 전환할 수 있습니다. 또한 7-Mode NFS 엑스포트 규칙과 스냅샷 스케줄을 통합하고, 타겟 SVM에서 기존 NFS 엑스포트 정책과 스냅샷 정책을 재사용할 수 있습니다.

구성을 적용하기 전에 이 작업을 수행해야 합니다. 그 후에는 모든 수정 사항이 무시됩니다.

7-Mode 전환 툴에서 제외된 구성에 대해 사전 점검을 수행하지 않습니다.

기본적으로 모든 7-Mode 구성이 전환을 위해 선택됩니다.

모든 구성에서 사전 점검을 실행한 다음, 후속 사전 점검을 실행하는 데 하나 이상의 구성을 제외하는 것이 가장 좋습니다. 그러면 전환을 통해 제외되는 구성과 이후에 건너뛴 사전 점검을 이해하는 데 도움이 됩니다.

단계

- 구성 제외 및 확인:
	- a. 구성 제외: + `\* transition CBT property-set-p\_project\_name\_-n\_config\_property\_name\_-v TRUE \* '

'*config\_property\_name*'은(는) 제외할 구성입니다.

#### [전이를](#page-7-0) 제[외](#page-7-0)[할](#page-7-0) [수](#page-7-0) [있는](#page-7-0) [설정](#page-7-0)

a. 구성을 제외하도록 설정된 속성 값을 확인합니다.

'\* 전이 CBT 속성 - get-p\_project\_name\_-n\_config\_property\_name\_\*'

- 전환을 위한 NFS 엑스포트 규칙 통합:
	- 유사한 7-Mode NFS 내보내기 규칙을 clustered Data ONTAP의 단일 내보내기 정책에 통합합니다. 이 정책은 전환된 볼륨 또는 qtree에 적용할 수 있습니다. + " \* transition CBT property-set-p\_project\_name\_-n\_nfs-Consolidate-similiar-7mode-exports\_-v true \*

NFS-Consolidate-similiar-7mode-exports 속성이 false로 설정되어 있으면 7-Mode Transition Tool은 7- Mode NFS 내보내기 규칙마다 ONTAP에서 새 NFS 내보내기 정책을 생성합니다.

- 툴에서 생성할 엑스포트 정책과 일치하는 SVM에서 기존 NFS 엑스포트 정책을 다시 사용하십시오. 전환 CBT 속성 세트 -p\_project\_name\_-n\_nfs-reuse-matching-svm-export-policies\_-v TRUE \* "에 적용할 수 있습니다
- 전환을 위한 스냅샷 일정 통합:
	- 유사한 7-Mode 스냅샷 스케줄을 ONTAP의 단일 스냅샷 정책에 통합하십시오. 이 정책은 + " \* transition CBT property-set-p\_project\_name\_-n\_Consolidate-similar-7mode-snapshot-policies\_-v true \*"에 적용할 수 있습니다

'Consolidate-similar-7mode-snapshot-policies' 속성이 false로 설정되어 있으면 7-Mode 전환 툴은 각 스냅샷 일정에 대해 ONTAP에서 새 스냅샷 정책을 생성합니다.

◦ 툴에서 생성할 스냅샷 정책과 일치하는 SVM에서 기존 스냅샷 정책을 다시 사용합니다. 이 정책은 전환된 볼륨에 적용할 수 있습니다. + " \* transition CBT property-set-p\_project\_name\_-n\_reuse-matching-svmsnapshot-policies -v true \*"

<span id="page-7-0"></span>전이를 제외할 수 있는 설정

7-Mode 전환 툴 CLI의 'Transition CBT 속성 세트' 명령으로 속성 이름을 지정하여 NFS, CIFS, SAN 및 네임 서비스 구성에 대한 일부 볼륨 레벨 또는 SVM 레벨 구성을 제외하고 구성 전환을 사용자 지정할 수 있습니다.

**NFS** 를 참조하십시오

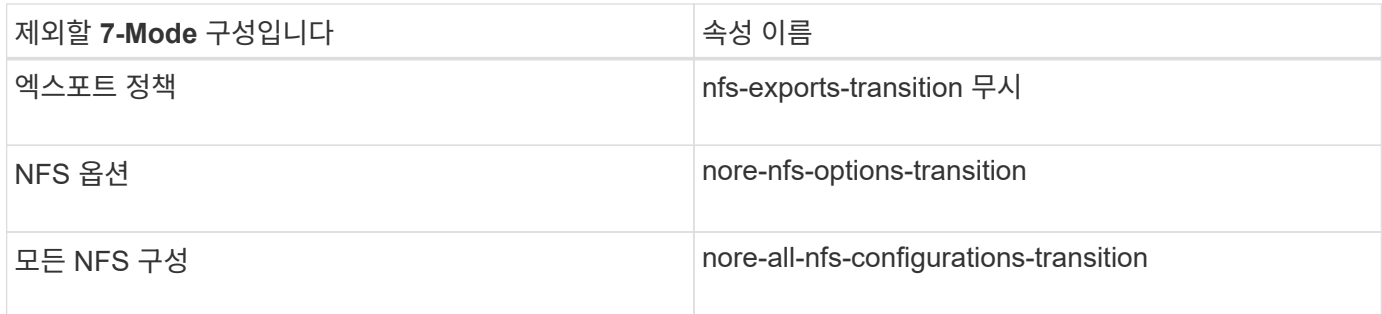

#### **CIFS**를 선택합니다

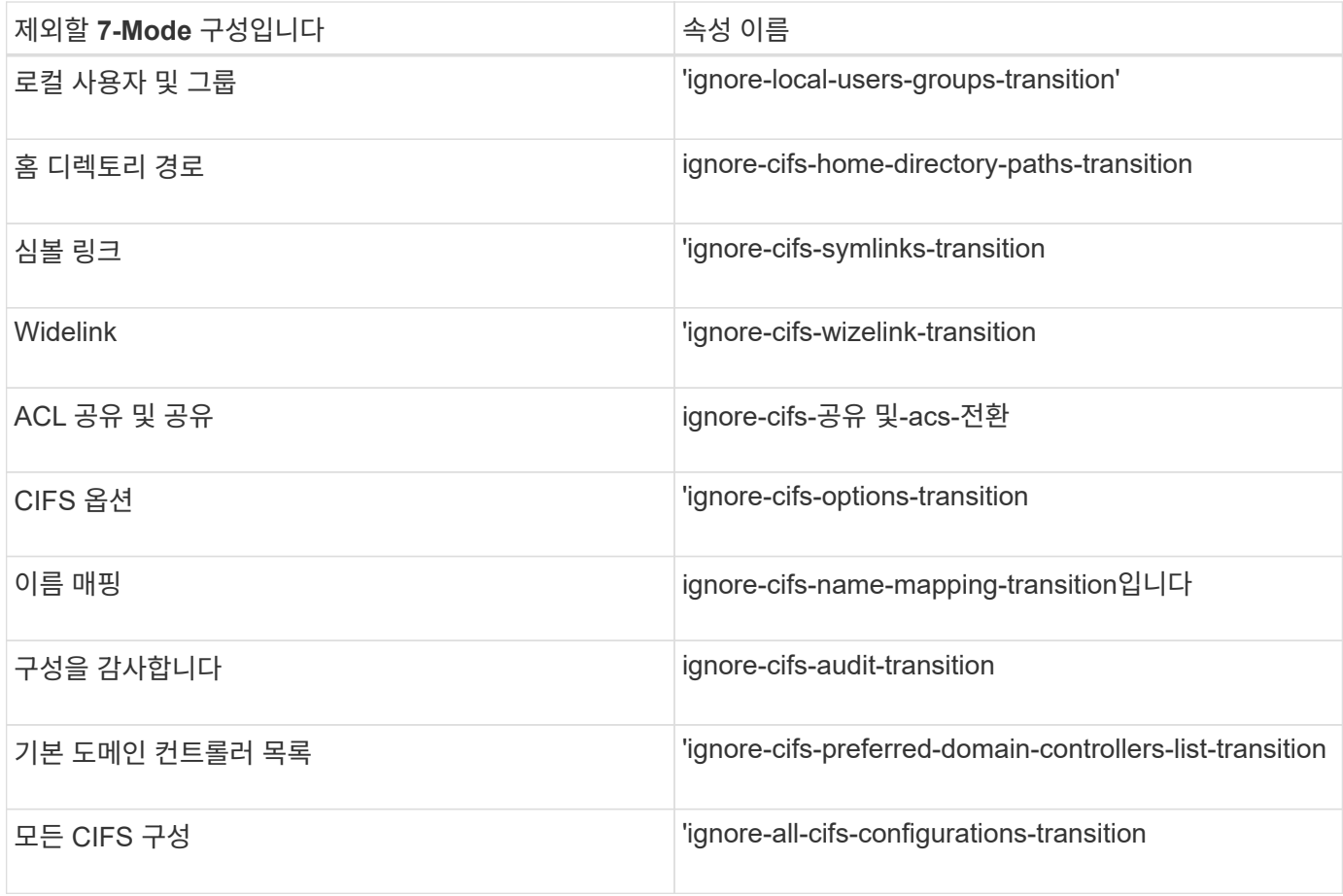

#### 네임 서비스

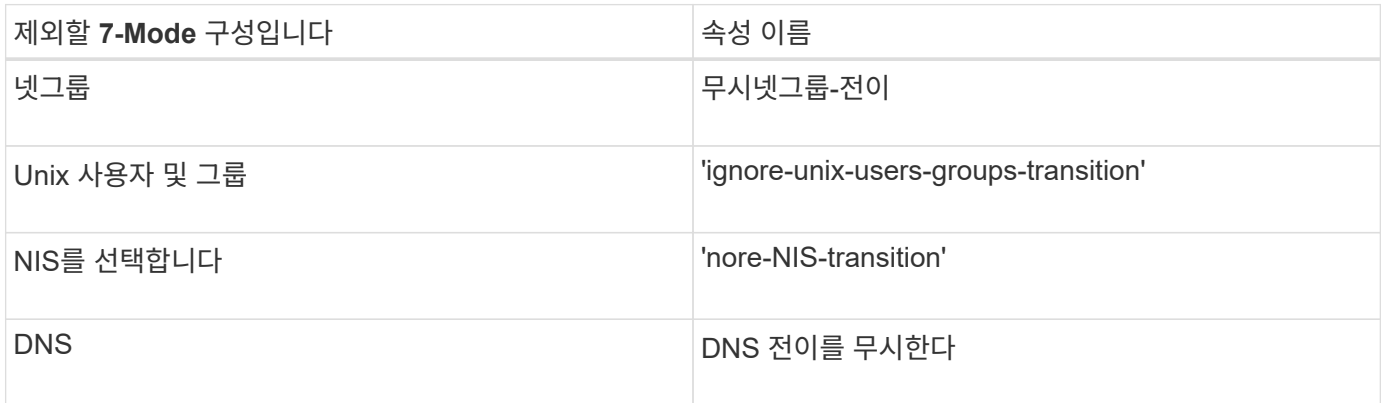

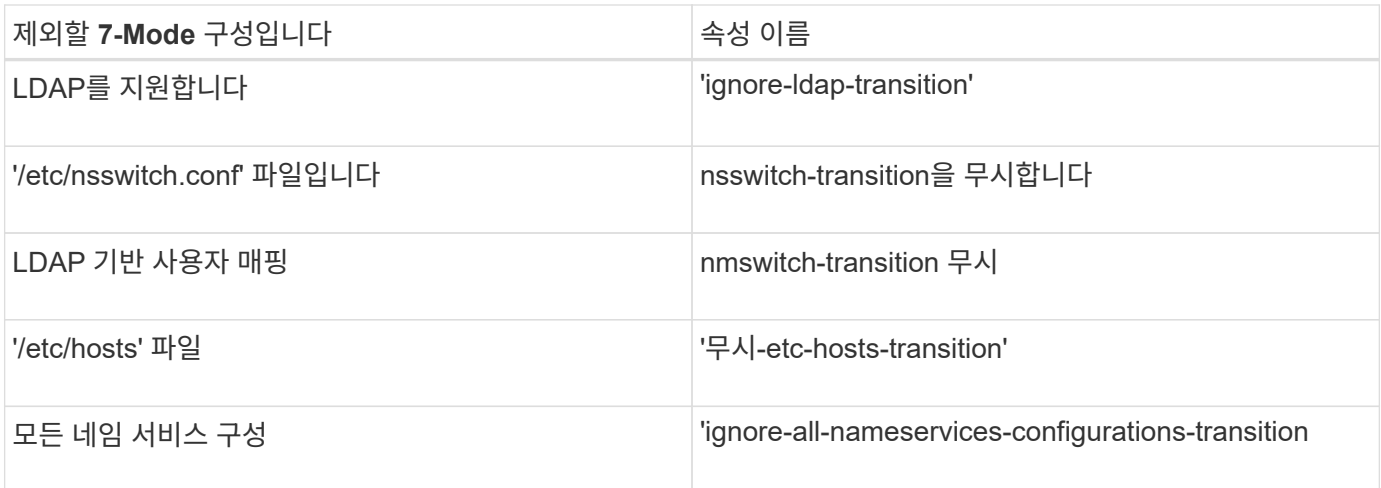

산

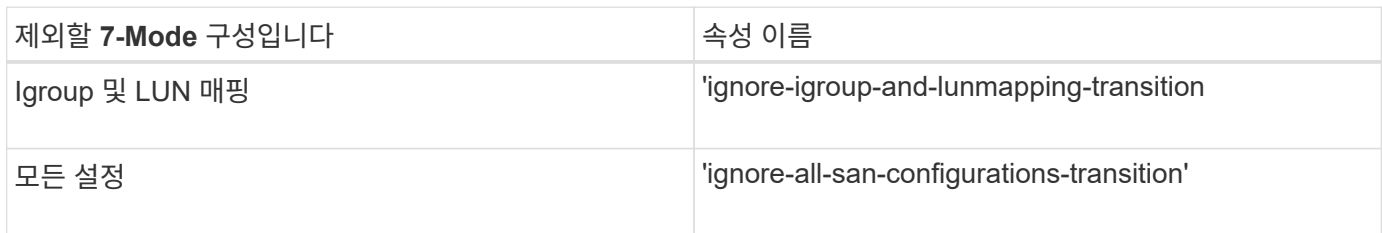

#### **Snapshot** 스케줄

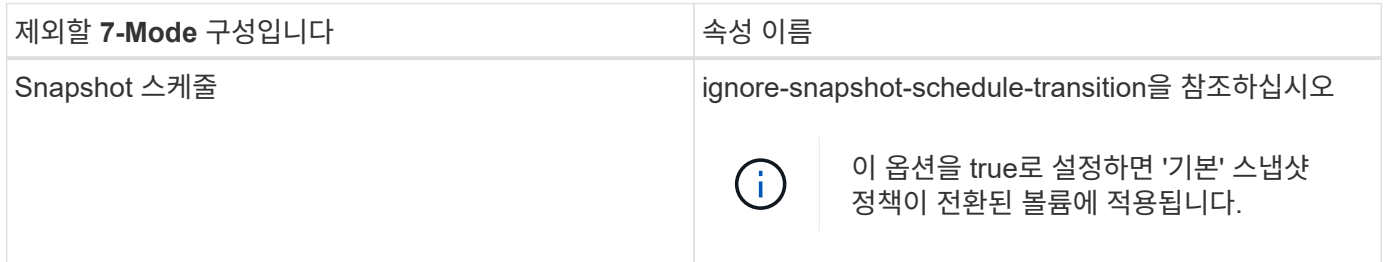

• 관련 정보 \*

[ONTAP](https://docs.netapp.com/ko-kr/ontap-7mode-transition/copy-based/concept_cifs_configurations_supported_unsupported_or_requiring_manual_steps_for_transition.html)[로의](https://docs.netapp.com/ko-kr/ontap-7mode-transition/copy-based/concept_cifs_configurations_supported_unsupported_or_requiring_manual_steps_for_transition.html) [전환을](https://docs.netapp.com/ko-kr/ontap-7mode-transition/copy-based/concept_cifs_configurations_supported_unsupported_or_requiring_manual_steps_for_transition.html) [위해](https://docs.netapp.com/ko-kr/ontap-7mode-transition/copy-based/concept_cifs_configurations_supported_unsupported_or_requiring_manual_steps_for_transition.html) [지](https://docs.netapp.com/ko-kr/ontap-7mode-transition/copy-based/concept_cifs_configurations_supported_unsupported_or_requiring_manual_steps_for_transition.html)[원](https://docs.netapp.com/ko-kr/ontap-7mode-transition/copy-based/concept_cifs_configurations_supported_unsupported_or_requiring_manual_steps_for_transition.html) [및](https://docs.netapp.com/ko-kr/ontap-7mode-transition/copy-based/concept_cifs_configurations_supported_unsupported_or_requiring_manual_steps_for_transition.html) [지](https://docs.netapp.com/ko-kr/ontap-7mode-transition/copy-based/concept_cifs_configurations_supported_unsupported_or_requiring_manual_steps_for_transition.html)원[되지](https://docs.netapp.com/ko-kr/ontap-7mode-transition/copy-based/concept_cifs_configurations_supported_unsupported_or_requiring_manual_steps_for_transition.html) [않는](https://docs.netapp.com/ko-kr/ontap-7mode-transition/copy-based/concept_cifs_configurations_supported_unsupported_or_requiring_manual_steps_for_transition.html) [CIFS](https://docs.netapp.com/ko-kr/ontap-7mode-transition/copy-based/concept_cifs_configurations_supported_unsupported_or_requiring_manual_steps_for_transition.html) [구성](https://docs.netapp.com/ko-kr/ontap-7mode-transition/copy-based/concept_cifs_configurations_supported_unsupported_or_requiring_manual_steps_for_transition.html)

[NFS](https://docs.netapp.com/ko-kr/ontap-7mode-transition/copy-based/concept_nfs_configurations_supported_unsupported_or_requiring_manual_steps_for_transition.html) [전환](https://docs.netapp.com/ko-kr/ontap-7mode-transition/copy-based/concept_nfs_configurations_supported_unsupported_or_requiring_manual_steps_for_transition.html)[:](https://docs.netapp.com/ko-kr/ontap-7mode-transition/copy-based/concept_nfs_configurations_supported_unsupported_or_requiring_manual_steps_for_transition.html) 지원[되는](https://docs.netapp.com/ko-kr/ontap-7mode-transition/copy-based/concept_nfs_configurations_supported_unsupported_or_requiring_manual_steps_for_transition.html) [구성과](https://docs.netapp.com/ko-kr/ontap-7mode-transition/copy-based/concept_nfs_configurations_supported_unsupported_or_requiring_manual_steps_for_transition.html) [지](https://docs.netapp.com/ko-kr/ontap-7mode-transition/copy-based/concept_nfs_configurations_supported_unsupported_or_requiring_manual_steps_for_transition.html)원[되지](https://docs.netapp.com/ko-kr/ontap-7mode-transition/copy-based/concept_nfs_configurations_supported_unsupported_or_requiring_manual_steps_for_transition.html) [않는](https://docs.netapp.com/ko-kr/ontap-7mode-transition/copy-based/concept_nfs_configurations_supported_unsupported_or_requiring_manual_steps_for_transition.html) [구성](https://docs.netapp.com/ko-kr/ontap-7mode-transition/copy-based/concept_nfs_configurations_supported_unsupported_or_requiring_manual_steps_for_transition.html)[,](https://docs.netapp.com/ko-kr/ontap-7mode-transition/copy-based/concept_nfs_configurations_supported_unsupported_or_requiring_manual_steps_for_transition.html) [필요](https://docs.netapp.com/ko-kr/ontap-7mode-transition/copy-based/concept_nfs_configurations_supported_unsupported_or_requiring_manual_steps_for_transition.html)한 [수동](https://docs.netapp.com/ko-kr/ontap-7mode-transition/copy-based/concept_nfs_configurations_supported_unsupported_or_requiring_manual_steps_for_transition.html) [단계](https://docs.netapp.com/ko-kr/ontap-7mode-transition/copy-based/concept_nfs_configurations_supported_unsupported_or_requiring_manual_steps_for_transition.html)

[이름](https://docs.netapp.com/ko-kr/ontap-7mode-transition/copy-based/concept_supported_and_unsupported_name_services_configurations.html) [서비스](https://docs.netapp.com/ko-kr/ontap-7mode-transition/copy-based/concept_supported_and_unsupported_name_services_configurations.html) [전환](https://docs.netapp.com/ko-kr/ontap-7mode-transition/copy-based/concept_supported_and_unsupported_name_services_configurations.html)[:](https://docs.netapp.com/ko-kr/ontap-7mode-transition/copy-based/concept_supported_and_unsupported_name_services_configurations.html) 지원[되는](https://docs.netapp.com/ko-kr/ontap-7mode-transition/copy-based/concept_supported_and_unsupported_name_services_configurations.html) [구성과](https://docs.netapp.com/ko-kr/ontap-7mode-transition/copy-based/concept_supported_and_unsupported_name_services_configurations.html) [지](https://docs.netapp.com/ko-kr/ontap-7mode-transition/copy-based/concept_supported_and_unsupported_name_services_configurations.html)원[되지](https://docs.netapp.com/ko-kr/ontap-7mode-transition/copy-based/concept_supported_and_unsupported_name_services_configurations.html) [않는](https://docs.netapp.com/ko-kr/ontap-7mode-transition/copy-based/concept_supported_and_unsupported_name_services_configurations.html) [구성](https://docs.netapp.com/ko-kr/ontap-7mode-transition/copy-based/concept_supported_and_unsupported_name_services_configurations.html) [및](https://docs.netapp.com/ko-kr/ontap-7mode-transition/copy-based/concept_supported_and_unsupported_name_services_configurations.html) [필요](https://docs.netapp.com/ko-kr/ontap-7mode-transition/copy-based/concept_supported_and_unsupported_name_services_configurations.html)[한](https://docs.netapp.com/ko-kr/ontap-7mode-transition/copy-based/concept_supported_and_unsupported_name_services_configurations.html) [수동](https://docs.netapp.com/ko-kr/ontap-7mode-transition/copy-based/concept_supported_and_unsupported_name_services_configurations.html) [단계](https://docs.netapp.com/ko-kr/ontap-7mode-transition/copy-based/concept_supported_and_unsupported_name_services_configurations.html)

[SAN](https://docs.netapp.com/ko-kr/ontap-7mode-transition/copy-based/concept_san_transition_supported_and_unsupported_configurations_and_required_manual_steps.html) [전환](https://docs.netapp.com/ko-kr/ontap-7mode-transition/copy-based/concept_san_transition_supported_and_unsupported_configurations_and_required_manual_steps.html)[:](https://docs.netapp.com/ko-kr/ontap-7mode-transition/copy-based/concept_san_transition_supported_and_unsupported_configurations_and_required_manual_steps.html) 지원[되는](https://docs.netapp.com/ko-kr/ontap-7mode-transition/copy-based/concept_san_transition_supported_and_unsupported_configurations_and_required_manual_steps.html) [구성과](https://docs.netapp.com/ko-kr/ontap-7mode-transition/copy-based/concept_san_transition_supported_and_unsupported_configurations_and_required_manual_steps.html) 지원[되지](https://docs.netapp.com/ko-kr/ontap-7mode-transition/copy-based/concept_san_transition_supported_and_unsupported_configurations_and_required_manual_steps.html) [않는](https://docs.netapp.com/ko-kr/ontap-7mode-transition/copy-based/concept_san_transition_supported_and_unsupported_configurations_and_required_manual_steps.html) [구성](https://docs.netapp.com/ko-kr/ontap-7mode-transition/copy-based/concept_san_transition_supported_and_unsupported_configurations_and_required_manual_steps.html) [및](https://docs.netapp.com/ko-kr/ontap-7mode-transition/copy-based/concept_san_transition_supported_and_unsupported_configurations_and_required_manual_steps.html) [필요](https://docs.netapp.com/ko-kr/ontap-7mode-transition/copy-based/concept_san_transition_supported_and_unsupported_configurations_and_required_manual_steps.html)한 [수동](https://docs.netapp.com/ko-kr/ontap-7mode-transition/copy-based/concept_san_transition_supported_and_unsupported_configurations_and_required_manual_steps.html) [단계](https://docs.netapp.com/ko-kr/ontap-7mode-transition/copy-based/concept_san_transition_supported_and_unsupported_configurations_and_required_manual_steps.html)

전환을 위한 **NFS** 엑스포트 규칙 및 스냅샷 일정 통합의 예

7-Mode 엑스포트 규칙과 7-Mode 스냅샷 스케줄이 ONTAP의 단일 NFS 엑스포트 정책과 단일 스냅샷 정책에 통합되는 방식의 예를 확인할 수 있습니다. 또한 통합 정책이 타겟 SVM에서 일치하는 기존 정책을 재사용 또는 재사용하지 않고 전환된 볼륨 또는 qtree에 할당되는 방식을 이해하기를 원할 수 있습니다.

전환을 위한 **NFS** 엑스포트 규칙의 통합 예

- 전환 전 7-Mode 및 ONTAP의 NFS 엑스포트 규칙 \*
- 7-Mode 엑스포트 규칙 \*

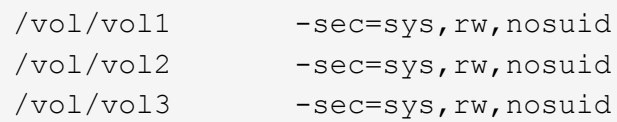

• ONTAP \* 에 존재하는 정책을 내보냅니다

cluster-2::> vserver export-policy show -vserver vs1 Vserver Policy Name --------------- ------------------ vs1 default vs1 export policy 1

기존 엑스포트 정책 엑스포트 정책 엑스포트 정책\_정책\_1에는 다음과 같은 엑스포트 규칙이 있습니다.

cluster-2::> vserver export-policy rule show -vserver vs1 -policyname export policy 1 Policy Rule Access Client RO Vserver Name Index Protocol Match Rule ------------ --------------- ------ -------- --------------------- -------- vs1 export policy 1 1 nfs 0.0.0.0/0 sys

• 통합을 통한 전환 후 ONTAP에서 정책 내보내기(재사용 없음) \*

볼륨 vol1, vol2 및 vol3은 7-Mode에서 내보내기 규칙이 비슷하므로 새로운 통합 엑스포트 정책인 transition\_export\_policy\_1이 전환 후 다음 볼륨에 할당됩니다.

```
cluster-2::> vserver export-policy show -vserver vs1
Vserver Policy Name
--------------- -------------------
vs1 default
vs1 export policy 1
vs1 transition export policy 1
3 entries were displayed.
```

```
cluster-2::> vserver export-policy rule show -vserver vs1 -policyname
transition export policy 1
         Policy Rule Access Client RO
Vserver Name Index Protocol Match Rule
------------ --------------- ------ -------- ---------------------
---------
vs1 transition export policy 1
                       1 nfs 0.0.0.0/0 sys
```
cluster-2::> volume show -vserver vs1 -volume vol1,vol2,vol3 -fields policy vserver volume policy ------- ------ ------------------------- vs1 vol1 transition export policy 1 vs1 vol2 transition\_export\_policy\_1 vs1 vol3 transition\_export\_policy\_1 3 entries were displayed.

• 통합 및 재사용으로 전환 후 ONTAP에서 정책을 내보냅니다 \*

볼륨 vol1, vol2 및 vol3은 7-Mode에서 유사한 엑스포트 규칙을 사용하므로 전환 후 통합 엑스포트 정책이 이러한 볼륨에 할당됩니다. 7-Mode 엑스포트 규칙과 일치하는 엑스포트 정책인 export\_policy\_1은 SVM에 이미 있습니다. 따라서 이 정책은 다음 볼륨에 적용됩니다.

```
cluster-2::> vserver export-policy show -vserver vs1
Vserver Policy Name
--------------- -------------------
vs1 default
vs1 export policy 1
2 entries were displayed.
```

```
cluster-2::> vserver export-policy rule show -vserver vs1 -policyname
export policy 1
         Policy Rule Access Client RO
Vserver Name Index Protocol Match Rule
------------ --------------- ------ -------- ---------------------
---------
vs1 export policy 1 1 nfs 0.0.0.0/0 sys
```

```
cluster-2::> volume show -vserver vs1 -volume vol1,vol2,vol3 -fields
policy
vserver volume policy
------- ------ --------------------------
vs1 vol1 export_policy_1
vs1 vol2 export_policy_1
vs1 vol3 export_policy_1
3 entries were displayed.
```
전환을 위한 스냅샷 정책 통합의 예

- 전환 전 7-Mode 및 ONTAP의 스냅샷 일정 \*
- 7-Mode 일정 \*

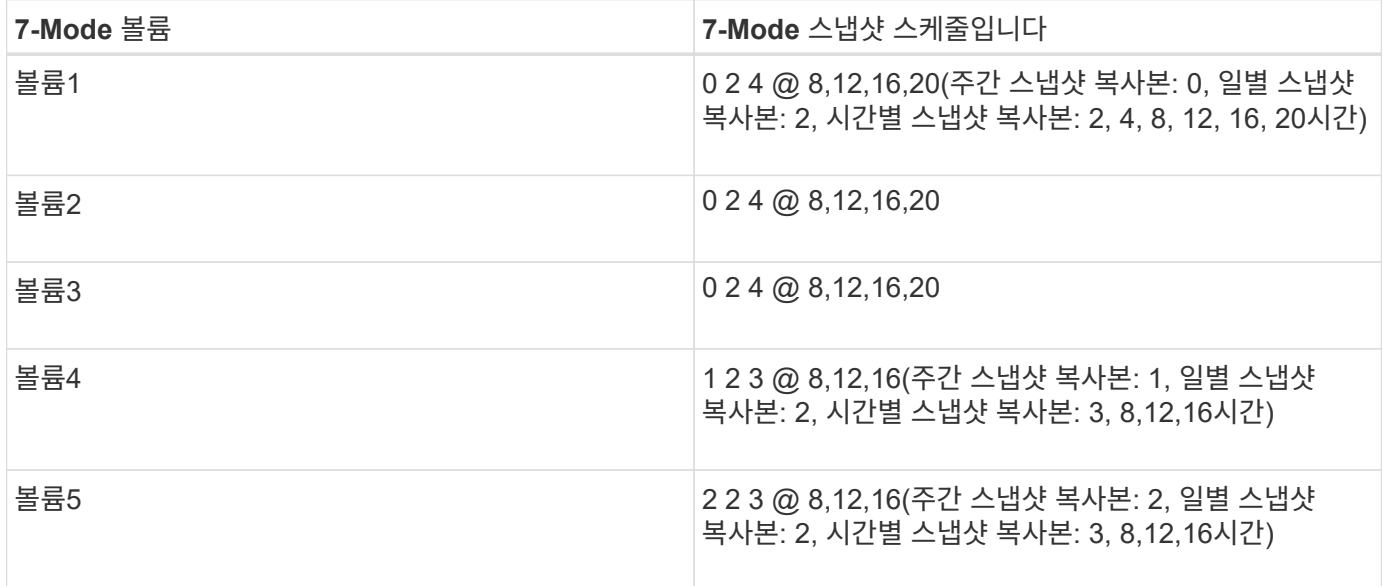

#### • ONTAP \* 에 스냅샷 정책이 존재합니다

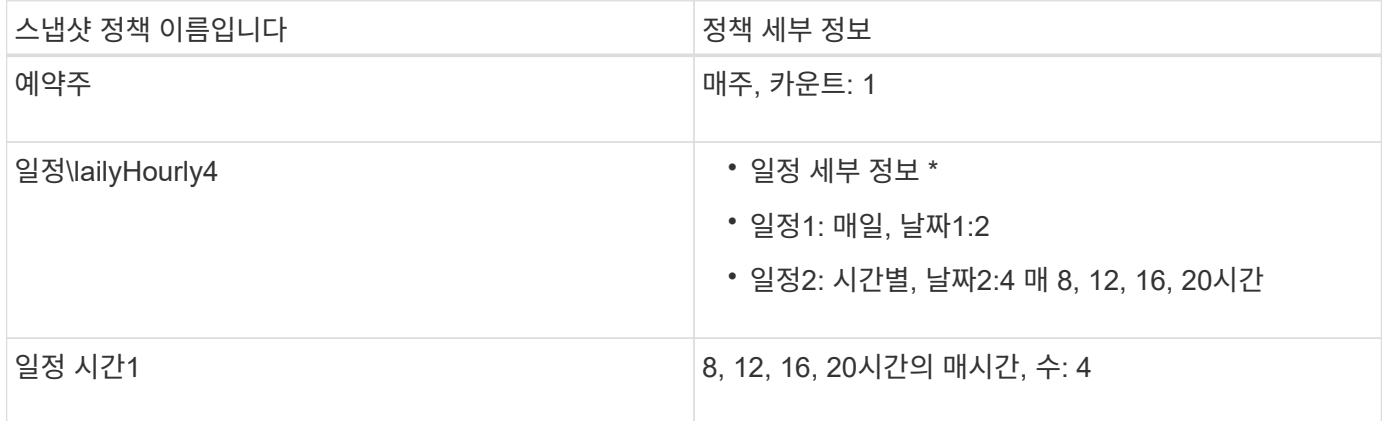

• 통합을 통한 전환 후 ONTAP의 스냅샷 정책(재사용 없음) \*

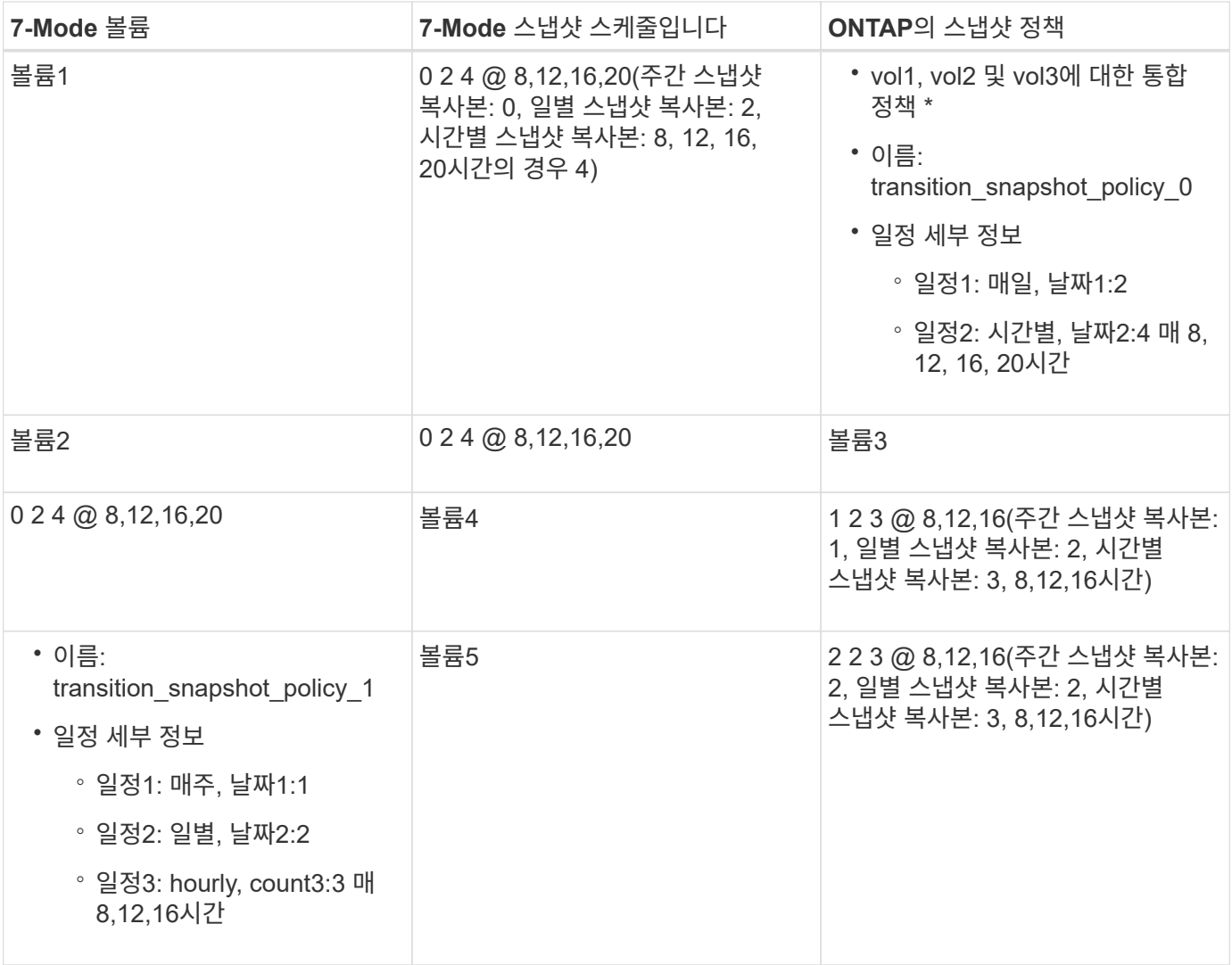

• 통합 및 재사용으로 전환 후 ONTAP의 스냅샷 정책 \*

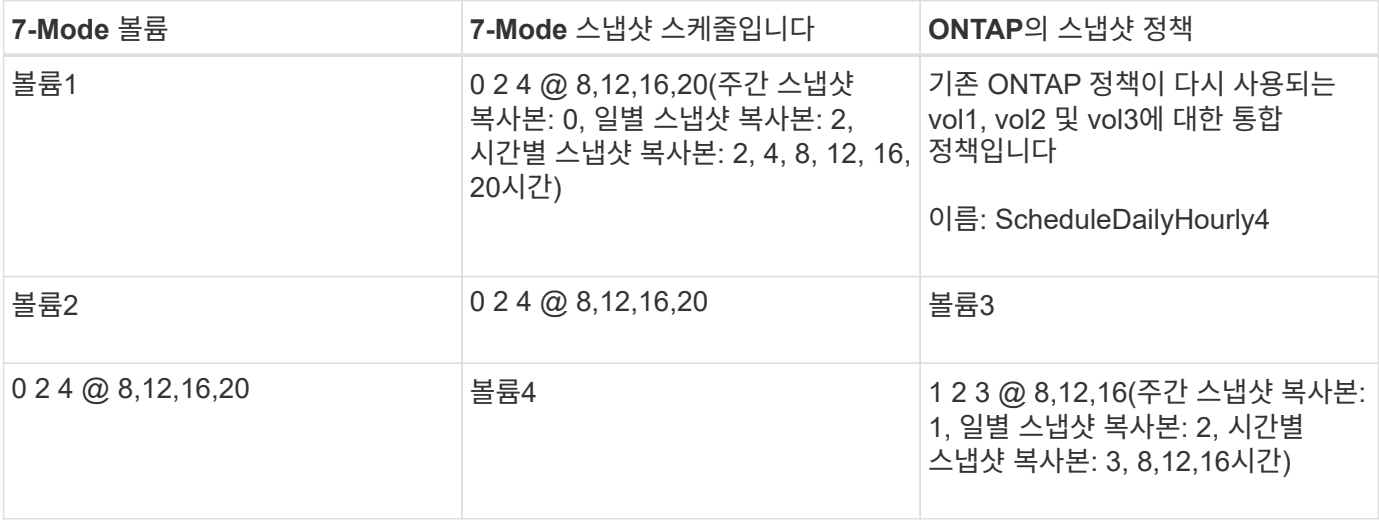

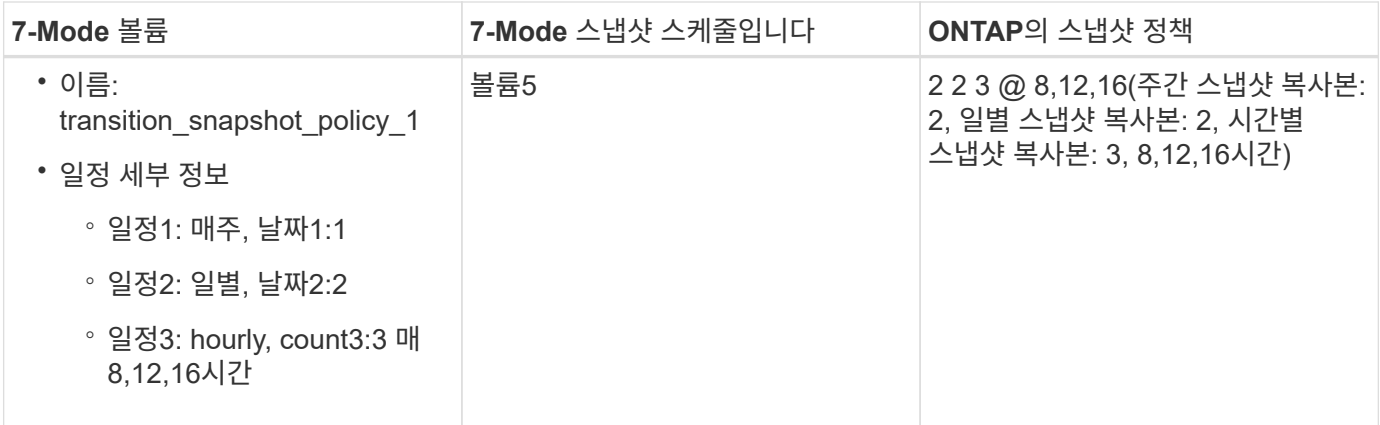

사전 점검 실행

전환 세션을 생성한 후 세션을 검증하여 'transition precheck' 명령을 사용하여 7-Mode 환경을 전환할 수 있는지 확인할 수 있습니다. 7-Mode 스토리지 시스템과 SVM 간의 호환성을 검증하여 기능 및 보안 설정과 같은 요소를 확인할 수 있습니다.

전환 세션이 준비 상태여야 합니다.

Transition CBT precheck 명령은 상세한 오류 메시지 보고서를 생성한다. 보고서에서 식별된 문제점에는 전환 프로세스에 대한 문제의 영향에 따라 심각도 수준이 다릅니다. 일부 오류는 전환을 방해할 수 있으므로 오류 및 경고에 대한 수정 조치를 수행해야 합니다. 또한 전환을 진행하기 전에 다른 심각도 수준의 메시지가 미치는 영향을 검토해야 합니다.

단계

'\* 전이 CBT 사전 점검 - p\_project\_name\_ \* '

<sup>1.</sup> 전환을 위한 호환성 확인:

```
7-Mode Transition Tool>transition cbt precheck -p project_finance
[1/14 ] Project status checks
[ Errors ]
Operation summary:
------------------
The 'precheck' operation on the project 'project finance' has failed.
 1 Errors - Failed!
Do you want to see a detailed report {yes, no} [yes]:
1 Errors:
---------
90202: Checking whether any of the 7-Mode volumes are in 'offline'
state. [ Error ]
   > Following volumes are in 'offline' state.
   > CORRECTIVE-ACTION: Bring offline volumes online by using the
following command: 'vol online
 > <volume name>'.
   > AFFECTED-OBJECTS: { vol2 }
Next suggested steps:
---------------------
1. Review the 'precheck' operation results, fix all blocking errors and
run the 'precheck' operation again.
2. Use the 'transition job-results -j 6e33e0a7-bb36-49df-91f3-
2e52cbfa3074' command to see the results of this
operation.
Ran precheck for project 'project finance'.
```
7-Mode 볼륨에서 데이터 복사본을 시작하기 전에 전환에 문제를 일으킬 수 있는 모든 오류를 해결해야 합니다.

전이 프로젝트의 데이터 복사를 시작합니다

기본 전송을 위해 7-Mode 볼륨에서 ONTAP 볼륨으로 데이터 복사본을 시작할 수 있습니다. 프로젝트에 구성된 데이터 복사본 일정이 활성화되면 기본 전송이 시작됩니다. 기본 전송이 완료되면 ONTAP 볼륨은 데이터 복사 일정에 따라 정기적으로 업데이트됩니다.

- 프로젝트에 대한 사전 검사를 실행하고 모든 오류를 해결해야 합니다.
- 데이터 전송을 위해 소스와 대상 시스템 간에 지연 시간이 짧은 전용 고대역폭 네트워크를 구성해야 합니다.

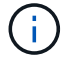

SnapMirror 다중 경로를 사용하여 두 경로 간에 데이터 전송 로드의 균형을 조정할 수 있습니다.

• 세션에 대해 데이터 복제 스케줄을 구성해야 합니다.

기존 SVM으로 전환하는 경우 이 작업 중에 볼륨이 생성됩니다. 새 SVM으로 전환하는 경우 이 작업 중에 SVM과 해당 볼륨이 생성됩니다.

SnapMirror 관계는 7-Mode와 ONTAP 볼륨 간에 생성됩니다.

단계

1. 데이터 복사 시작:

' \* transition start -p\_project\_name\_ \* '

시작 작업이 실패하고 데이터 복사가 시작되지 않으면 문제를 해결하고 "transition start" 명령을 다시 실행해야 합니다.

```
7-Mode Transition Tool>transition start -p project_finance
[1/17 ] Project status checks [
Ok 1
[2/17 ] Validating 7-Mode system information [
Ok 1
[3/17 ] Validating 7-Mode volumes information [
0k ]
[4/17 ] Validating Cluster-Mode system information [
Ok 1
[5/17 ] Validating Cluster-Mode volume information [
Ok 1
[6/17 ] Validating LIF information [
Notifications ]
[7/17 ] WAFL prechecks [
Ok ]
[8/17 ] UNIX users and groups prechecks [
Warnings 1
[9/17 ] SnapMirror prechecks [
Notifications ]
[10/17] NFS prechecks [
Warnings 1
[11/17] Networking prechecks [
Notifications ]
[12/17] CIFS prechecks [
Warnings 1
[13/17] Name services prechecks [
Warnings 1
[14/17] SAN prechecks [
0k 1
```

```
[15/17] Creating Cluster-Mode volumes
0k ]
[16/17] Establishing SnapMirror relationships between the 7-Mode and
Cluster-Mode volumes
\begin{bmatrix} 0 & 1 \end{bmatrix}[17/17] Initializing SnapMirror relationships between the 7-Mode and
Cluster-Mode volumes
[ Ok ]Operation summary:
------------------
The 'start' operation is completed with warnings and notifications.
 0 Errors - No action required
22 Warnings - Need your attention!
16 Notifications - Please review
102 Informational messages
Do you want to see a detailed report {yes, no} [yes]:
22 Warnings:
------------
20362: Checking whether 7-Mode UNIX groups' names are in use in the
Vserver 'vs2'. [ Warning ]
    > The following 7-Mode UNIX groups' names are already in use in the
Vserver 'vs2'.
    > AFFECTED-OBJECTS: { daemon }
20372: Checking whether 7-Mode UNIX groups' ids are in use in the
Vserver 'vs2'. [ Warning ]
    > The following 7-Mode UNIX groups' ids are already in use in the
Vserver 'vs2'.
    > AFFECTED-OBJECTS: { daemon }
```
프로젝트가 복사-기준선 상태로 이동합니다. 초기 계획 전송이 완료되면 프로젝트가 복사본 업데이트 상태로 이동합니다.

#### **ONTAP** 볼륨에 구성을 적용하는 중입니다

기본 데이터 복사가 완료되면 7-Mode 시스템(프로토콜 및 서비스 구성 포함)의 모든 NAS 구성을 ONTAP 볼륨에 복사 및 적용할 수 있습니다. 타겟 클러스터에서 Data ONTAP 8.3.2 이상이 실행 중인 경우 SAN 구성이 이 단계에서 전환되었습니다.

• 사전 컷오버 단계에 적용되는 구성에는 사전 컷오버 읽기 전용 모드와 사전 컷오버 읽기/쓰기 모드의 두 가지 모드가 있습니다.

- 프로젝트에 다음이 포함된 경우 precutover 읽기/쓰기 모드가 지원되지 않습니다.
	- SAN 볼륨과 타겟 클러스터에서 Data ONTAP 8.3.1 이상이 실행되고 있습니다. 이 경우 precutover 단계에서는 다음 구성이 적용되지 않고 컷오버 단계에서 적용됩니다.
		- SAN 구성
		- Snapshot Schedule 구성
	- SnapLock Compliance 볼륨.

프로젝트에 SnapLock 규정 준수 볼륨이 포함되어 있으면 스냅샷 일정 구성이 사전 컷오버 단계에 적용되지 않고 컷오버 단계에서 이러한 구성이 적용됩니다.

을 참조하십시오 [SnapLock](https://docs.netapp.com/ko-kr/ontap-7mode-transition/copy-based/concept_considerations_for_transitioning_of_snaplock_compliance_volumes.html) [규정](https://docs.netapp.com/ko-kr/ontap-7mode-transition/copy-based/concept_considerations_for_transitioning_of_snaplock_compliance_volumes.html) [준수](https://docs.netapp.com/ko-kr/ontap-7mode-transition/copy-based/concept_considerations_for_transitioning_of_snaplock_compliance_volumes.html) [볼륨의](https://docs.netapp.com/ko-kr/ontap-7mode-transition/copy-based/concept_considerations_for_transitioning_of_snaplock_compliance_volumes.html) [전환을](https://docs.netapp.com/ko-kr/ontap-7mode-transition/copy-based/concept_considerations_for_transitioning_of_snaplock_compliance_volumes.html) [위한](https://docs.netapp.com/ko-kr/ontap-7mode-transition/copy-based/concept_considerations_for_transitioning_of_snaplock_compliance_volumes.html) [고려](https://docs.netapp.com/ko-kr/ontap-7mode-transition/copy-based/concept_considerations_for_transitioning_of_snaplock_compliance_volumes.html) [사항](https://docs.netapp.com/ko-kr/ontap-7mode-transition/copy-based/concept_considerations_for_transitioning_of_snaplock_compliance_volumes.html).

- 타겟 클러스터에서 Data ONTAP 8.3.1 이전 버전이 실행되고 있는 경우, 프로젝트에 LUN이 포함된 볼륨이 있으면 사전 컷오버 중에 읽기/쓰기 모드가 지원되지 않습니다.
- 타겟 클러스터에서 Data ONTAP 8.3.1 이하가 실행되고 있고 프로젝트에 SAN 볼륨과 NAS 볼륨이 모두 포함되어 있는 경우 사전 컷오버 단계에서 NAS 구성만 전환되며, 이러한 NAS 구성은 읽기 전용 모드에서만 테스트할 수 있습니다.

SAN 구성은 스토리지 컷오버 단계에서만 전환됨

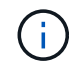

SAN LIF가 구성되지 않았습니다.

• 타겟 클러스터에서 Data ONTAP 8.3.1 이상이 실행되고 프로젝트에 SAN 볼륨이 포함되어 있는 경우 적용 구성 (사전 컷오버) 단계 중에 스냅샷 일정 구성이 적용되지 않습니다.

이러한 구성은 컷오버 단계에서 적용됩니다.

• 타겟 클러스터에서 Data ONTAP 8.3.1 이상이 실행되고 프로젝트에 SAN 볼륨이 포함되어 있는 경우 적용 구성 (사전 컷오버) 단계 중에 스냅샷 일정 구성이 적용되지 않습니다.

이러한 구성은 컷오버 단계에서 적용됩니다.

단계

• 다음 읽기 전용 모드에서 전환 작업을 실행합니다.

'\* 전이 CBT precutover -p\_project\_name\_-m ro\_test -c\_max\_cap\_concurrent\_transfers -b\_SnapMirror\_throttle\_ \* '

- 읽기/쓰기 모드에서 전환 작업을 실행합니다.
	- a. ONTAP:+' \* transition CBT precutover -p\_project\_name\_-m rw\_test -c\_max\_cap\_concurrent\_transfers\_-b\_SnapMirror\_throttle\_ \*'에 구성을 적용합니다
	- b. ONTAP에서 구성을 수동으로 테스트하고 확인합니다.
	- c. 재동기화 작업 시작: + `\* 전환 CBT 재동기화 p\_project\_name\_ \* '

전이를 완료합니다

전체 작업으로 인해 중단이 발생하기 때문에 실행 시기를 평가해야 합니다. SnapMirror 관계에서 볼륨을 전환할 때 기본 프로젝트의 전환을 완료하기 전에 보조 프로젝트를 완료해야 합니다.

단계

1. 7-Mode 볼륨에서 ONTAP 볼륨으로 데이터 복사 수행:

'\* 전이 CBT 업데이트 - p\_project\_name\_-t\_available-transfers-percentage\_-c\_SnapMirror -tlemax-cap -concurrent-transfers\_-x-r interactive \*

따라서 스토리지 컷오버 중에 다운타임을 줄일 수 있습니다.

2. 수동: 클라이언트 액세스 연결을 끊습니다.

3. 전환 프로세스 완료:

"\* 전환 CBT cover-p\_project\_name\_-t\_available-transfers-percentage\_-c\_max-cap-concurrent-transfers\_x SnapMirror -throttle -r interactive-o [true|false] \*

기본적으로 7-Mode 볼륨은 오프라인 상태로 됩니다. 7-Mode 볼륨을 온라인으로 유지하려면 '-o' 옵션을 'false'로 설정합니다.

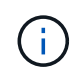

7-Mode 시스템 또는 클러스터에 연결할 수 없는 경우와 같이 어떤 이유로 인해 컷오버가 성공하지 못할 경우 문제를 해결하고 "전환 컷오버" 명령을 다시 실행해야 합니다.

명령에 대한 자세한 내용은 man 페이지를 참조하십시오.

전환 세션이 컷오버 상태로 이동합니다. 컷오버에 성공하면 세션이 Completed(완료됨) 상태로 이동합니다.

모든 전환 후 작업을 수행하고 클라이언트를 ONTAP 볼륨에 다시 연결해야 합니다.

# <span id="page-19-0"></span>전환 관리를 위한 명령입니다

전환 CBT 명령을 사용하면 전환 프로젝트를 생성, 수정, 삭제, 표시하는 등의 기능을 관리할 수 있습니다.

다음 옵션은 모든 명령에 사용할 수 있습니다.

'-r no': 명령의 대화형 특성을 비활성화합니다. 기본적으로 이 옵션은 활성화되어 있습니다.

전환 버전 및 CBT 전환 메뉴 명령을 사용하여 세부 모드를 활성화하는 '-v' 옵션을 사용할 수도 있습니다.

#### 전환 작업을 관리하는 명령입니다

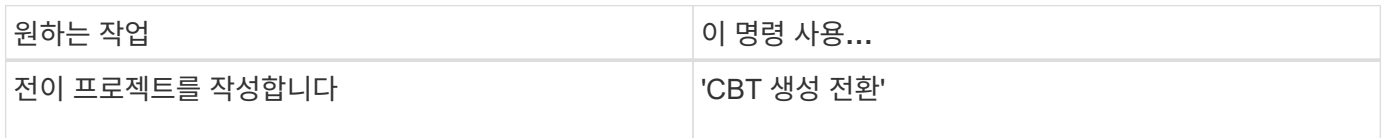

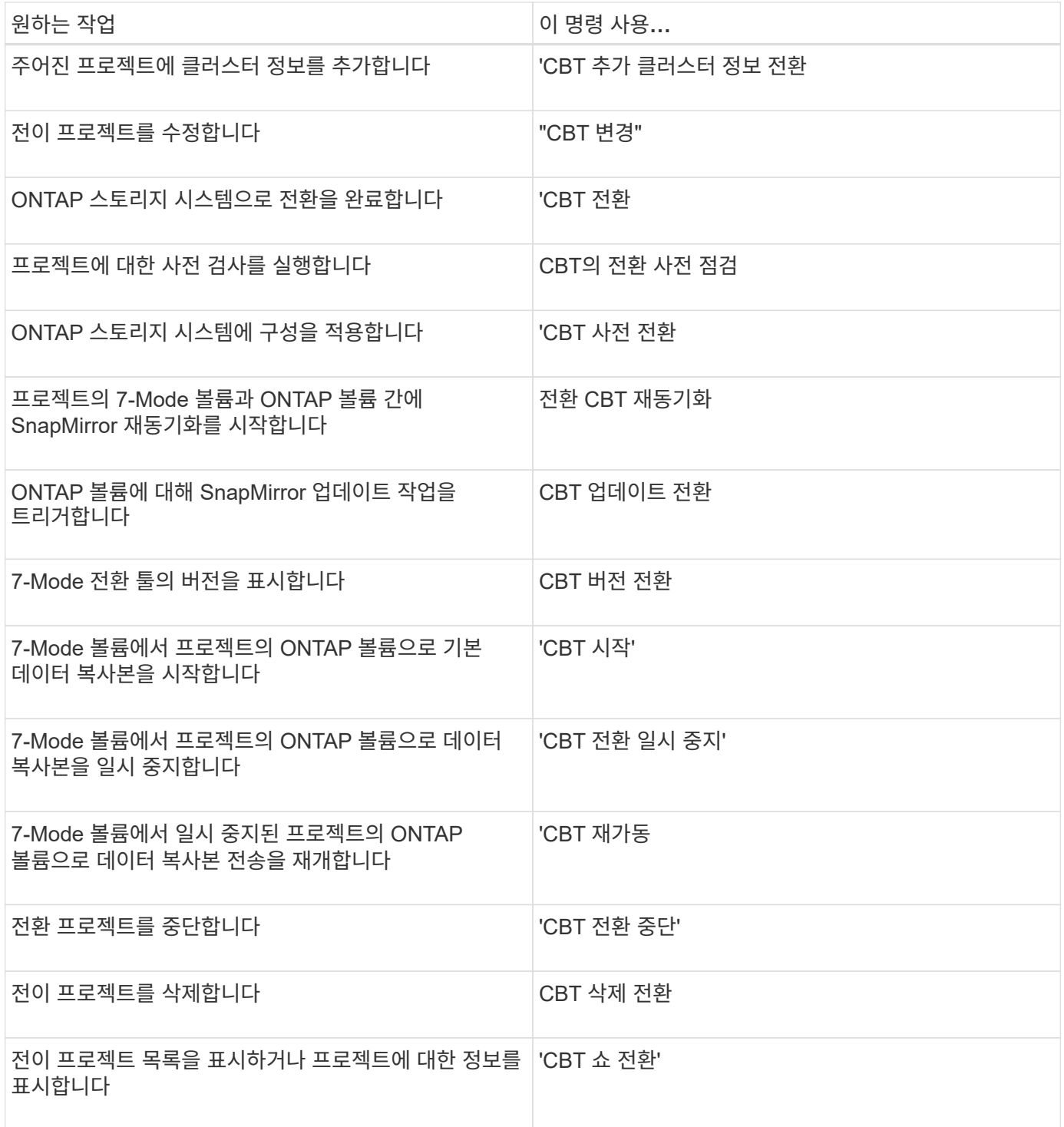

# 볼륨 **SnapMirror** 관계를 관리하는 명령입니다

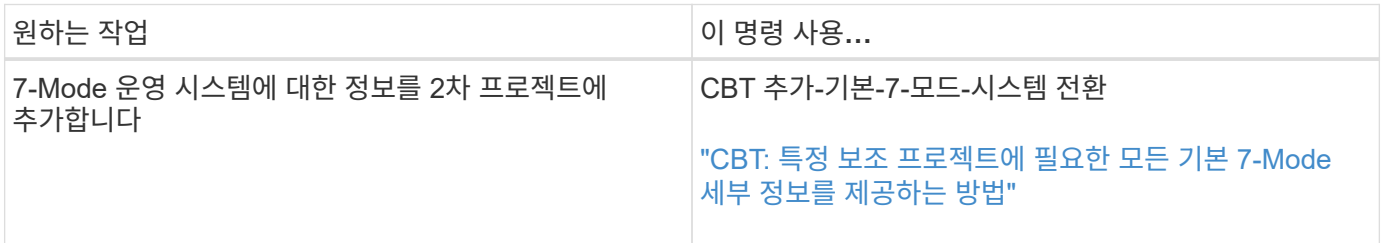

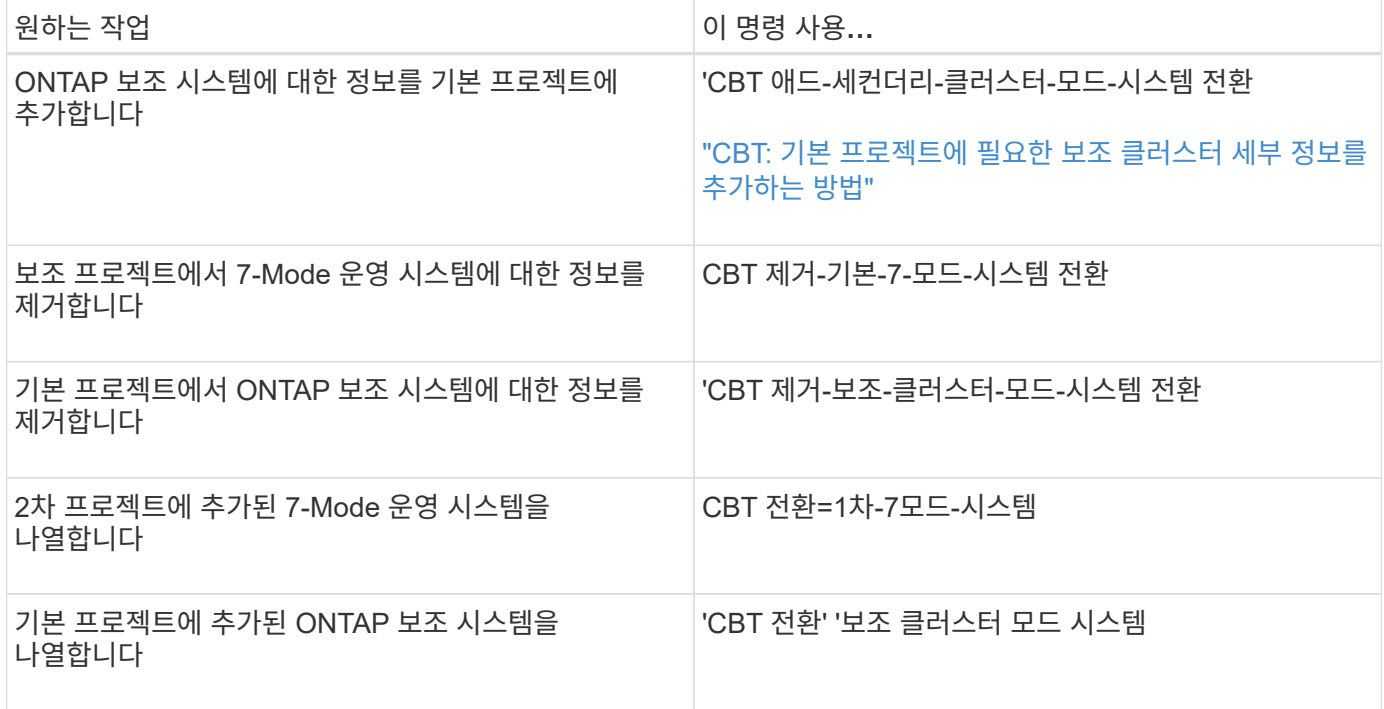

### **Data ONTAP** 시스템의 자격 증명을 관리하는 명령입니다

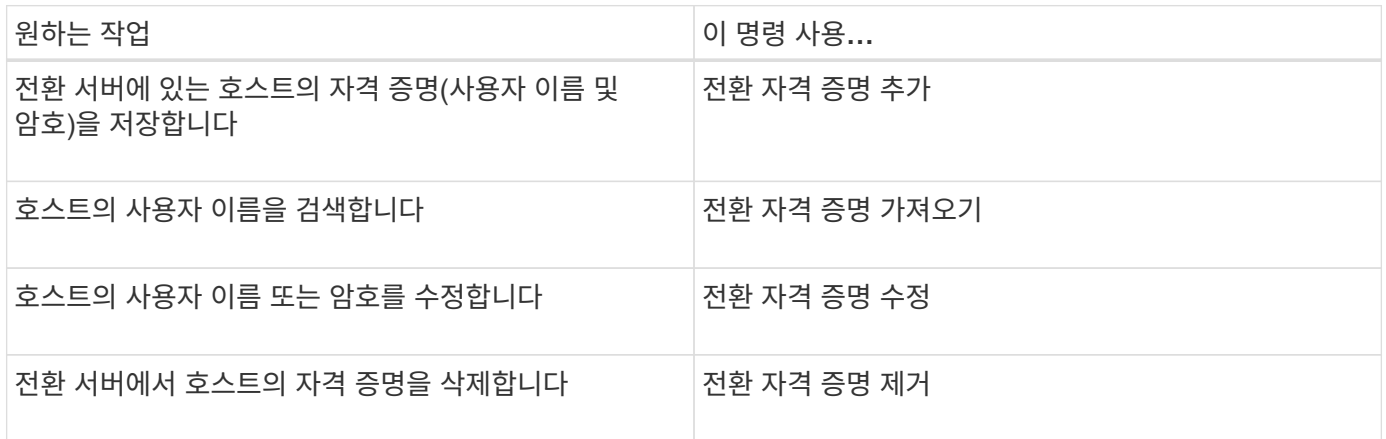

### 프로젝트의 볼륨 쌍을 관리하는 명령입니다

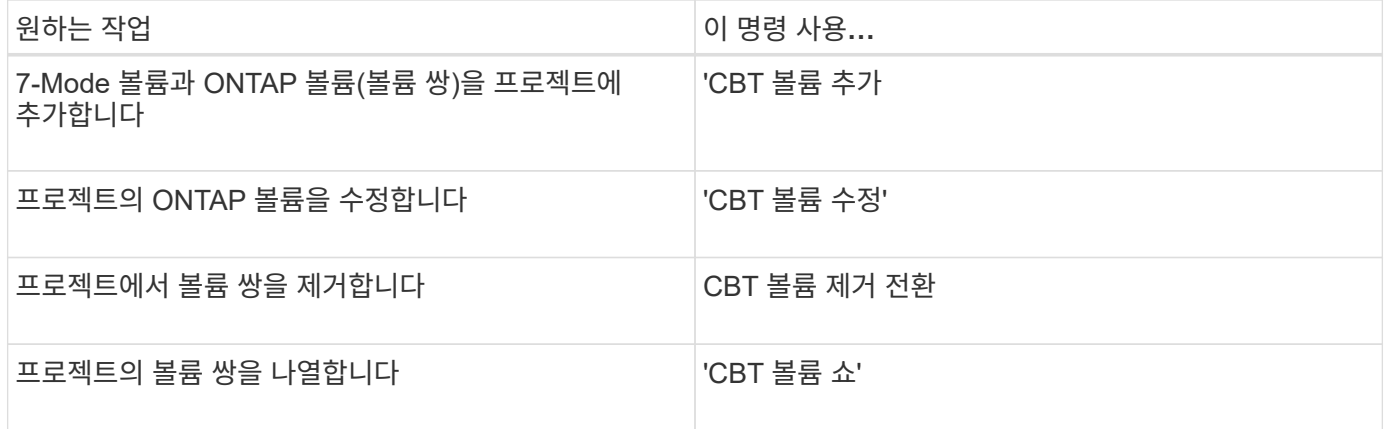

### **LIF** 세부 정보를 관리하는 명령입니다

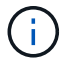

FC 및 iSCSI LIF는 7-Mode 전환 툴을 통해 전환되지 않습니다.

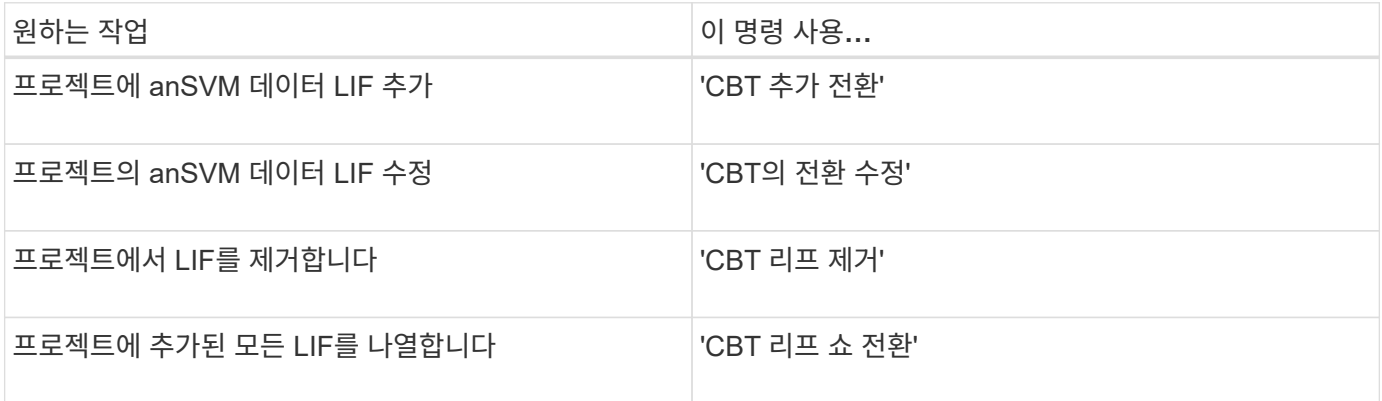

### 프로젝트 속성을 관리하는 명령입니다

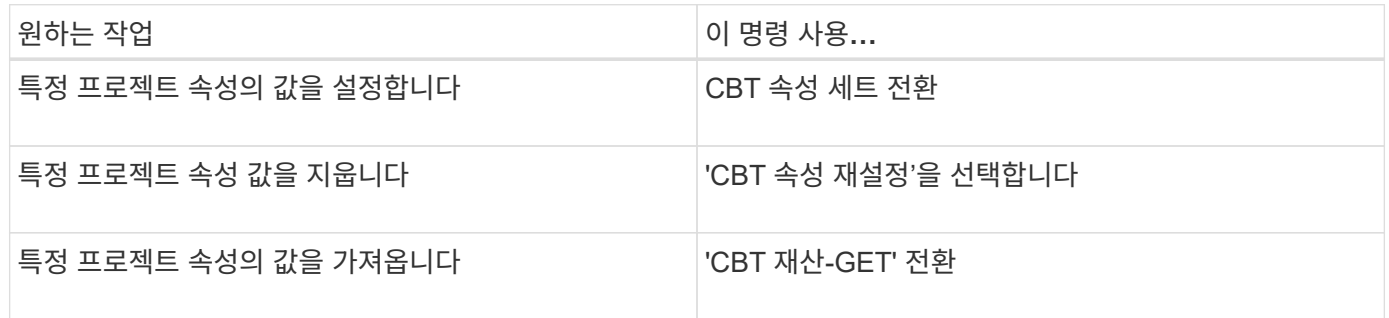

### 전환 작업을 관리하는 명령입니다

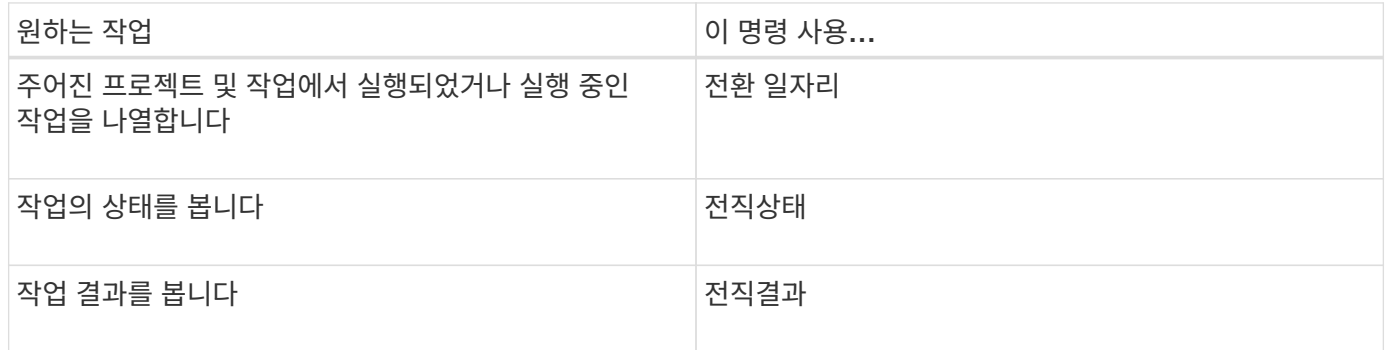

### 전환 일정을 관리하는 명령입니다

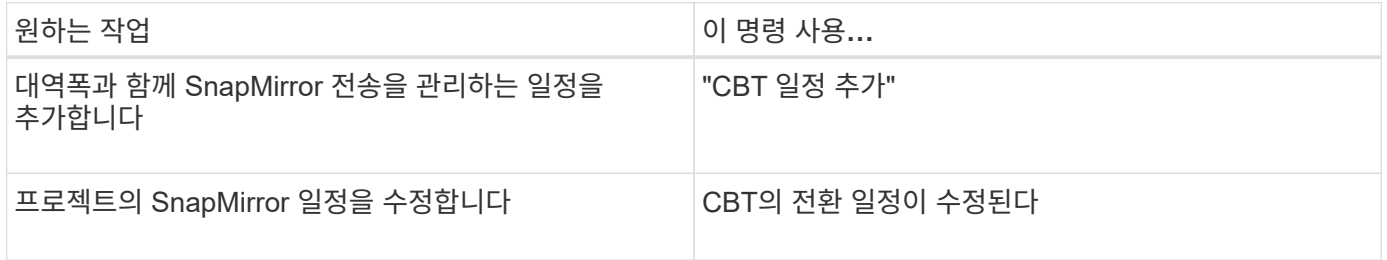

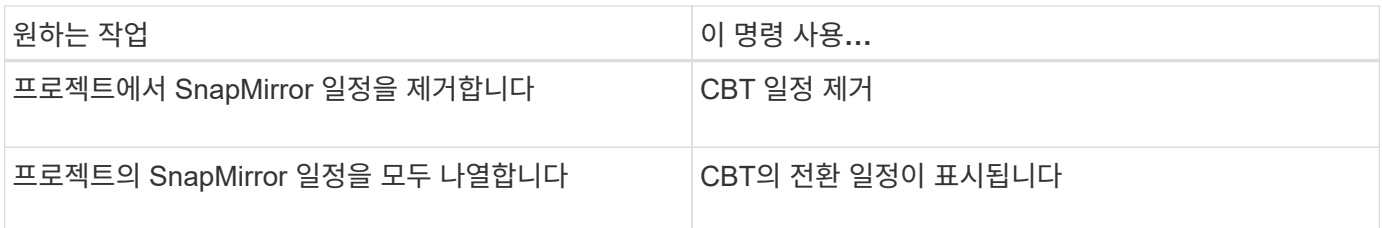

## 툴 로그를 수집하는 명령입니다

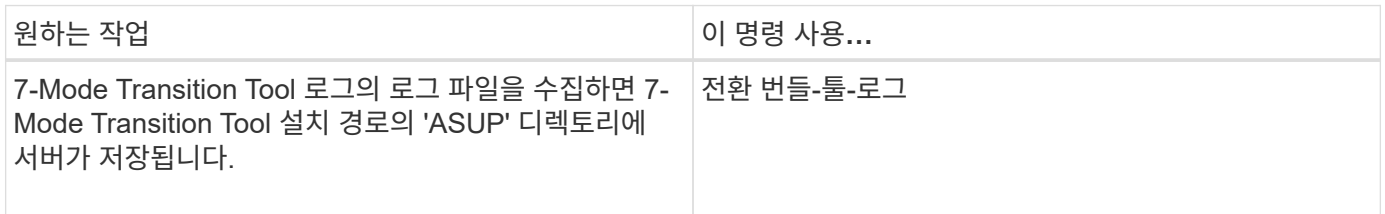

이러한 명령에 대한 자세한 내용은 7-Mode Transition Tool CLI의 man 페이지를 참조하십시오.

• 관련 정보 \*

[7-Mode](https://docs.netapp.com/ko-kr/ontap-7mode-transition/copy-based/task_transitioning_volumes_using_7mtt.html) [볼륨에서](https://docs.netapp.com/ko-kr/ontap-7mode-transition/copy-based/task_transitioning_volumes_using_7mtt.html) [데이터](https://docs.netapp.com/ko-kr/ontap-7mode-transition/copy-based/task_transitioning_volumes_using_7mtt.html) [및](https://docs.netapp.com/ko-kr/ontap-7mode-transition/copy-based/task_transitioning_volumes_using_7mtt.html) [구성](https://docs.netapp.com/ko-kr/ontap-7mode-transition/copy-based/task_transitioning_volumes_using_7mtt.html) [마이그](https://docs.netapp.com/ko-kr/ontap-7mode-transition/copy-based/task_transitioning_volumes_using_7mtt.html)레이션

Copyright © 2023 NetApp, Inc. All Rights Reserved. 미국에서 인쇄됨 본 문서의 어떠한 부분도 저작권 소유자의 사전 서면 승인 없이는 어떠한 형식이나 수단(복사, 녹음, 녹화 또는 전자 검색 시스템에 저장하는 것을 비롯한 그래픽, 전자적 또는 기계적 방법)으로도 복제될 수 없습니다.

NetApp이 저작권을 가진 자료에 있는 소프트웨어에는 아래의 라이센스와 고지사항이 적용됩니다.

본 소프트웨어는 NetApp에 의해 '있는 그대로' 제공되며 상품성 및 특정 목적에의 적합성에 대한 명시적 또는 묵시적 보증을 포함하여(이에 제한되지 않음) 어떠한 보증도 하지 않습니다. NetApp은 대체품 또는 대체 서비스의 조달, 사용 불능, 데이터 손실, 이익 손실, 영업 중단을 포함하여(이에 국한되지 않음), 이 소프트웨어의 사용으로 인해 발생하는 모든 직접 및 간접 손해, 우발적 손해, 특별 손해, 징벌적 손해, 결과적 손해의 발생에 대하여 그 발생 이유, 책임론, 계약 여부, 엄격한 책임, 불법 행위(과실 또는 그렇지 않은 경우)와 관계없이 어떠한 책임도 지지 않으며, 이와 같은 손실의 발생 가능성이 통지되었다 하더라도 마찬가지입니다.

NetApp은 본 문서에 설명된 제품을 언제든지 예고 없이 변경할 권리를 보유합니다. NetApp은 NetApp의 명시적인 서면 동의를 받은 경우를 제외하고 본 문서에 설명된 제품을 사용하여 발생하는 어떠한 문제에도 책임을 지지 않습니다. 본 제품의 사용 또는 구매의 경우 NetApp에서는 어떠한 특허권, 상표권 또는 기타 지적 재산권이 적용되는 라이센스도 제공하지 않습니다.

본 설명서에 설명된 제품은 하나 이상의 미국 특허, 해외 특허 또는 출원 중인 특허로 보호됩니다.

제한적 권리 표시: 정부에 의한 사용, 복제 또는 공개에는 DFARS 252.227-7013(2014년 2월) 및 FAR 52.227- 19(2007년 12월)의 기술 데이터-비상업적 품목에 대한 권리(Rights in Technical Data -Noncommercial Items) 조항의 하위 조항 (b)(3)에 설명된 제한사항이 적용됩니다.

여기에 포함된 데이터는 상업용 제품 및/또는 상업용 서비스(FAR 2.101에 정의)에 해당하며 NetApp, Inc.의 독점 자산입니다. 본 계약에 따라 제공되는 모든 NetApp 기술 데이터 및 컴퓨터 소프트웨어는 본질적으로 상업용이며 개인 비용만으로 개발되었습니다. 미국 정부는 데이터가 제공된 미국 계약과 관련하여 해당 계약을 지원하는 데에만 데이터에 대한 전 세계적으로 비독점적이고 양도할 수 없으며 재사용이 불가능하며 취소 불가능한 라이센스를 제한적으로 가집니다. 여기에 제공된 경우를 제외하고 NetApp, Inc.의 사전 서면 승인 없이는 이 데이터를 사용, 공개, 재생산, 수정, 수행 또는 표시할 수 없습니다. 미국 국방부에 대한 정부 라이센스는 DFARS 조항 252.227-7015(b)(2014년 2월)에 명시된 권한으로 제한됩니다.

#### 상표 정보

NETAPP, NETAPP 로고 및 <http://www.netapp.com/TM>에 나열된 마크는 NetApp, Inc.의 상표입니다. 기타 회사 및 제품 이름은 해당 소유자의 상표일 수 있습니다.